# E-books on SimplyE - Getting Started

## Android Devices

You can use the SimplyE app to borrow e-books from your library on your Android Tablet or Smartphone. You will need a valid library card and PIN from your library.

#### Install SimplyE on your Android Device

- Open the Google Play Store app
- Search for SimplyE
- Tap Install
- Once installed, open the SimplyE app
- Tap Agree to accept the Terms of Service

#### Register Your Library Card

- $\blacksquare$  Tap the  $\equiv$  icon in the upper-left corner
- Select Settings, then Accounts
- Tap the  $\bigoplus$  sign in the upper-right
- Select your library from the list
- Tap your library name in the Account list
- Enter your library card number and PIN

### Select Your Library's Ebook Catalog

- $\blacksquare$  Tap the  $\equiv$  icon in the upper-left corner
- Tap the  $\blacktriangledown$  arrow next to Collection
- Select your library
- Your library's e-book catalog will appear

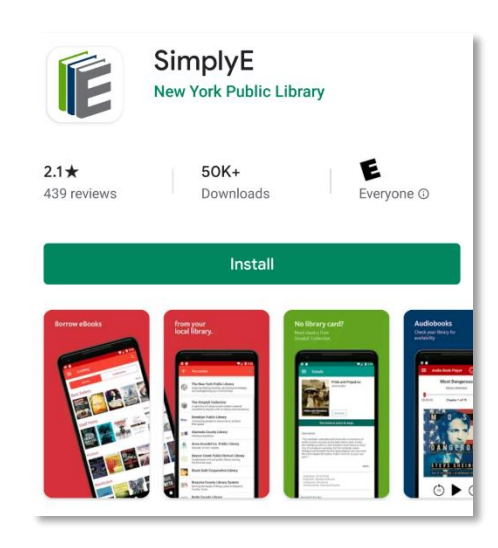

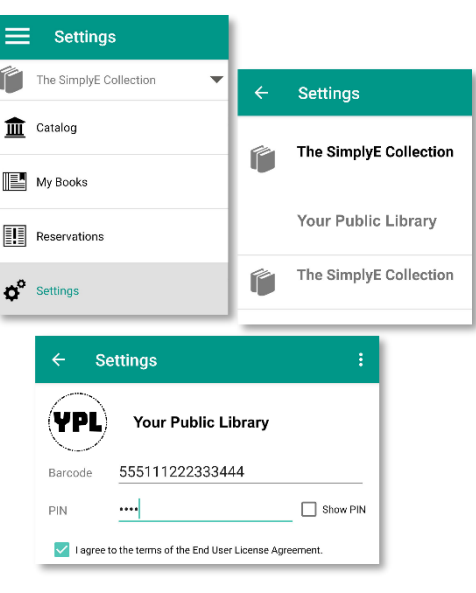

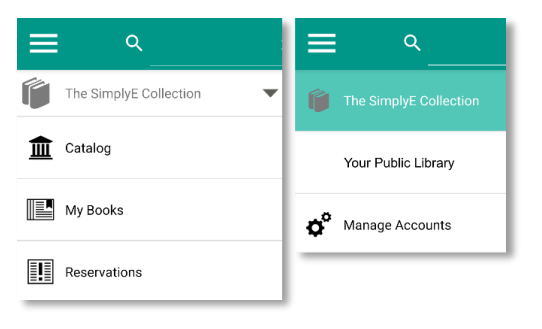